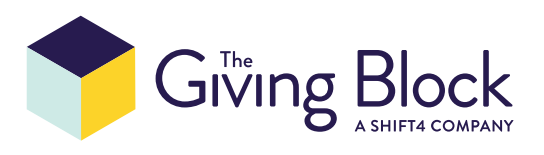

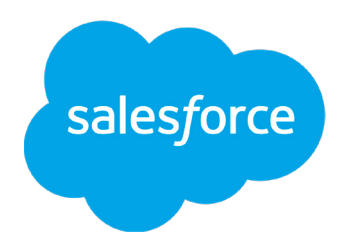

# **Connecting The Giving Block to Salesforce**

**STEP 1**

# Subscribe to The Giving Block & Salesforce

*If you are not yet a client of The Giving Block, [get started here](https://thegivingblock.grsm.io/Salesforce).*

*If you are not yet a client of Salesforce, [get started here](https://www.salesforce.org/power-of-us/).*

#### **STEP 2**

### Request Salesforce Integration

Once you are a client of The Giving Block, please **[fill out this form](https://share.hsforms.com/1u0VwC4DVRXSoX1vANShufg4lxkg)** to begin integration set up.

#### **STEP 3**

## Receive access to your public API login for The Giving Block

When you complete the integration request form, you'll receive your public API login from The Giving Block. Look for an email titled PublicAPI user set up. The email will contain a link to SendSafely storage that will prompt you to confirm your email address. After confirming, you will be presented with a text file to download, called "Credentials.txt". This will contain your login and password to connect to The Giving Block for Salesforce.

Note: The link expires and gets destroyed after 3 days or after 3 views. Please email **[integrations@thegivingblock.com](mailto:integrations%40thegivingblock.com?subject=)** if you need this resent.

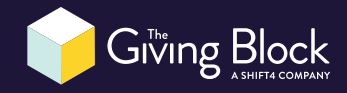

### Install The Giving Block for Salesforce

Along with your public API login credentials, you will also receive a link from The Giving Block to install The Giving Block for Salesforce. Use that link to install the package within your Salesforce account.

#### **STEP 5**

### Connect your The Giving Block account to **Salesforce**

 After you have completed the app installation, you'll need to connect your The Giving Block account & configure settings in Salesforce. Search for The Giving Block from the App Launcher.

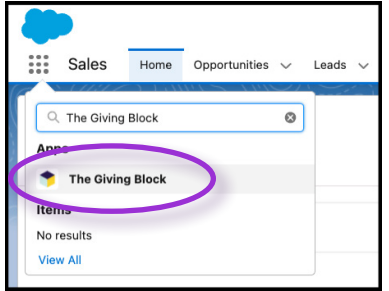

Then click on TGB Settings, as you will then need to configure and set up the following fields to sync with your The Giving Block account.

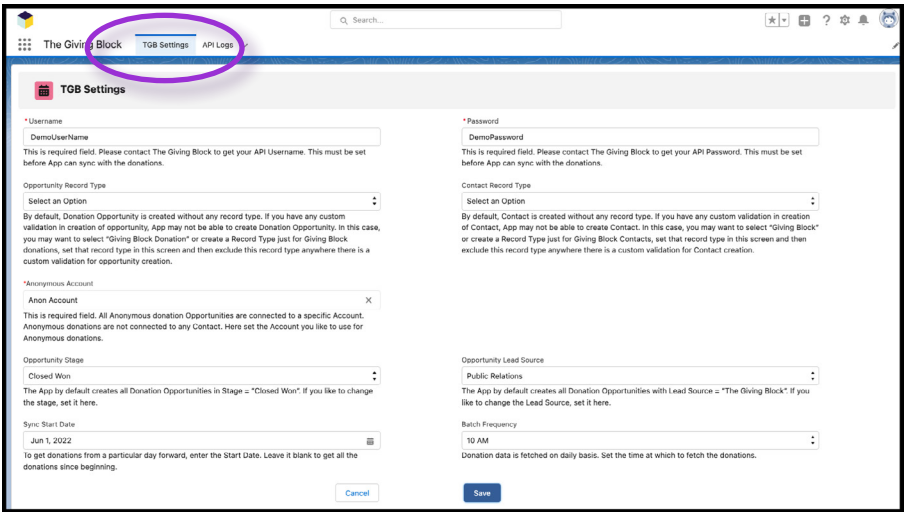

Add the content on the following page to your TGB Settings:

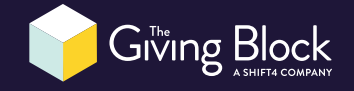

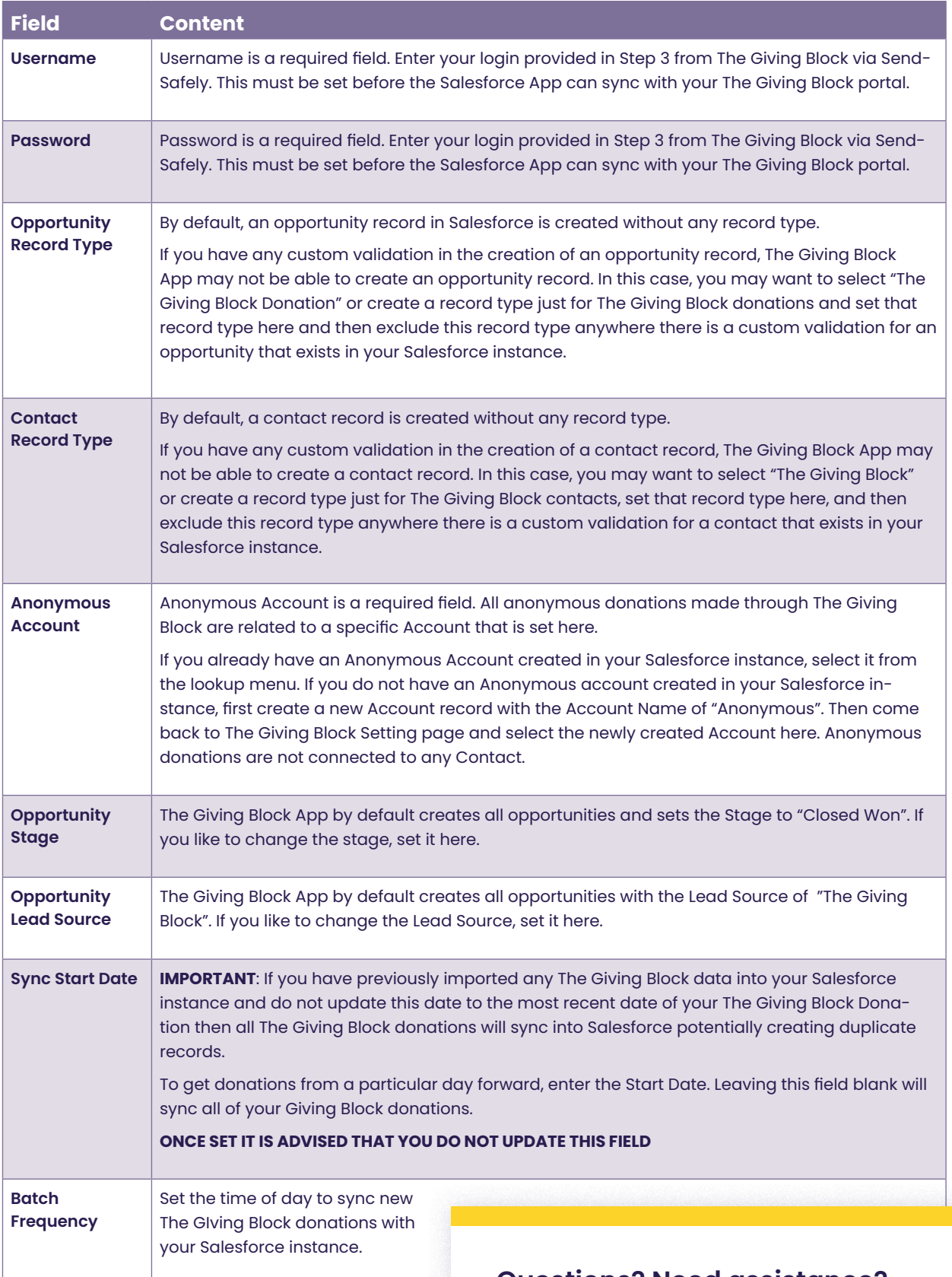

### **Questions? Need assistance?**

If you need any additional support, please reach out to **integration[s@thegivingblock.com](mailto:integrations%40thegivingblock.com?subject=)**.

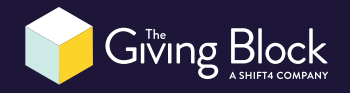